### Welcome - Debugging Challenging Memory and GPU Problems with TotalView

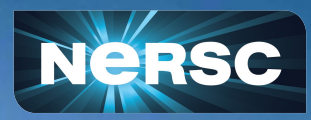

May 13, 2024 May 13, 2024 May 13, 2024 May 13, 2024 May 13, 2024 May 13, 2024 User Engagement Group

## Tutorial on Using TotalView

• Instructors:

Larry Edelstein, John DelSignore and Bill Burns (Perforce Software)

- Change Zoom name: 'GivenName LastName' Click "Participants", then "More" next to your name to rename
- Training agenda and presentation slides, videos, etc. available at [https://www.nersc.gov/users/training/events/2024/debugging-challenging](https://www.nersc.gov/users/training/events/2024/debugging-challenging-memory-and-gpu-problems-with-totalview-may-13-2024/) [-memory-and-gpu-problems-with-totalview-may-13-2024/](https://www.nersc.gov/users/training/events/2024/debugging-challenging-memory-and-gpu-problems-with-totalview-may-13-2024/)
- Gdoc for Q&A (instead of Zoom chat): <https://tinyurl.com/3bx5bfsf>
- Survey:<https://tinyurl.com/mrt66mkp>
- Planning an Office Hours session on Debugging with TotalView

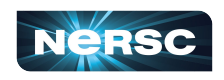

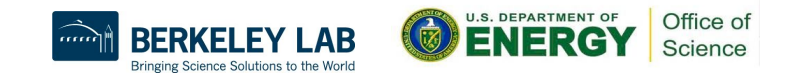

### **Exercises**

• Example codes in /global/cfs/cdirs/training/2024/TotalView\_May2024

\$ cp -r /global/cfs/cdirs/training/2024/TotalView\_May2024 .

• Perlmutter CPU and GPU nodes are reserved for today's tutorial (8:30-11:30 am)

```
$ salloc -C qpu -N 1 --qpus-per-node=4 -q interactive -t 30 \
   -A ntrain7 --reservation=tv_g
\frac{1}{2} salloc -C cpu -N 1 -q interactive -t 30 \
   -A ntrain7 --reservation=tv_c
```
 $\circ$  If all the reserved nodes are taken, use your own project account or submit a non-interactive batch job

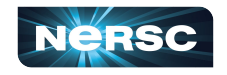

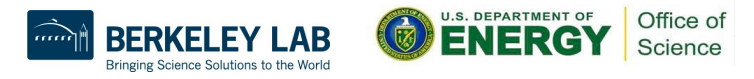

### X Window GUI over Internet Is Painfully Slow…

- NoMachine (formerly NX)
	- o Improves X window performance X window "accelerator"
	- o Install & configure:<https://docs.nersc.gov/connection/nx>
- TotalView software for Remote Connections
	- o Download:<https://totalview.io/success/downloads>
	- o Configure:

[https://docs.nersc.gov/tools/debug/totalview/#remote-conne](https://docs.nersc.gov/tools/debug/totalview/#remote-connections) [ctions](https://docs.nersc.gov/tools/debug/totalview/#remote-connections)

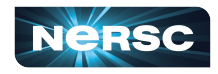

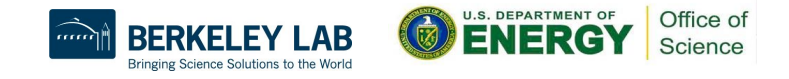

## Using NoMachine (NX)

#### (1) Connect to Perlmutter

#### (2) Run on **Perlmutter**

#### (3) TotalView window

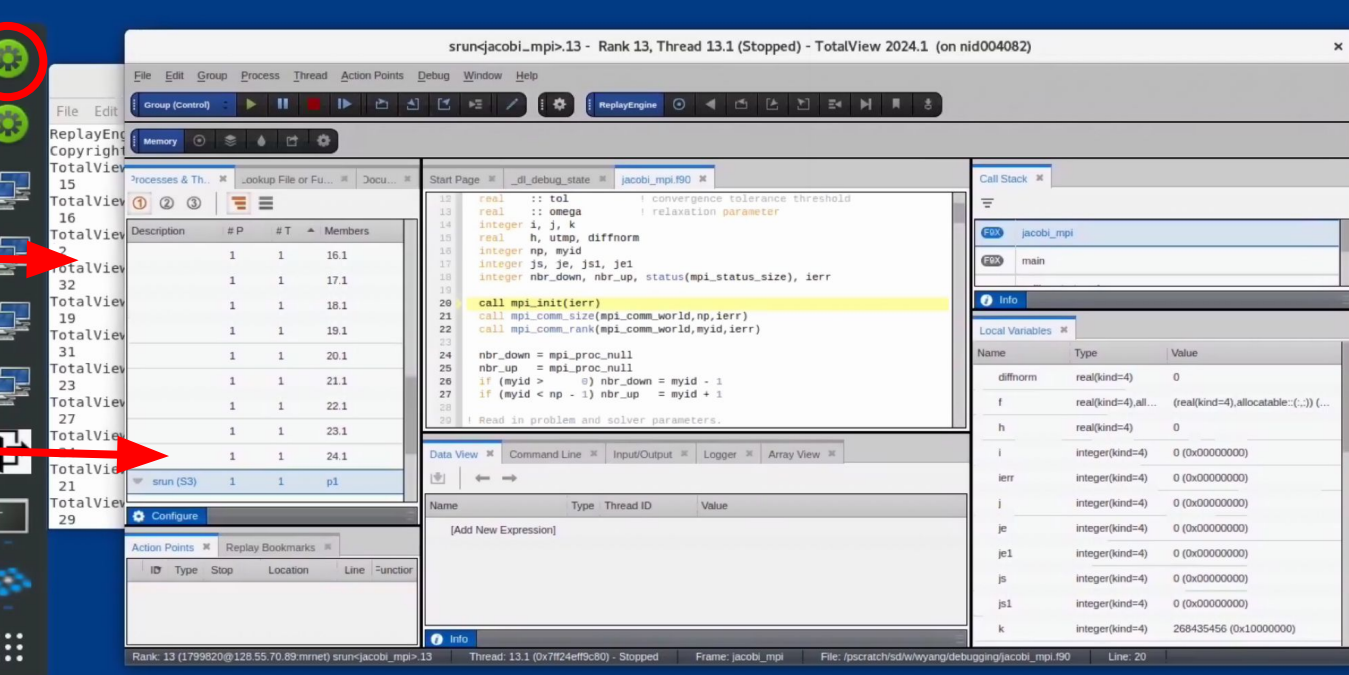

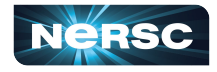

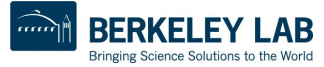

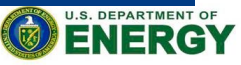

### Remote Connections

- Full installation of the tool on a local machine
- Use it for establishing remote connections

- **Connection Name: perlmutter**
- Remote Host(s): <account\_name>@perlmutter.nersc.gov
- **TotalView Remote Installation Directory:** /global/common/software/nersc9/toolworks/ totalview.default/bin
- Use sshproxy's keys for password-less ssh

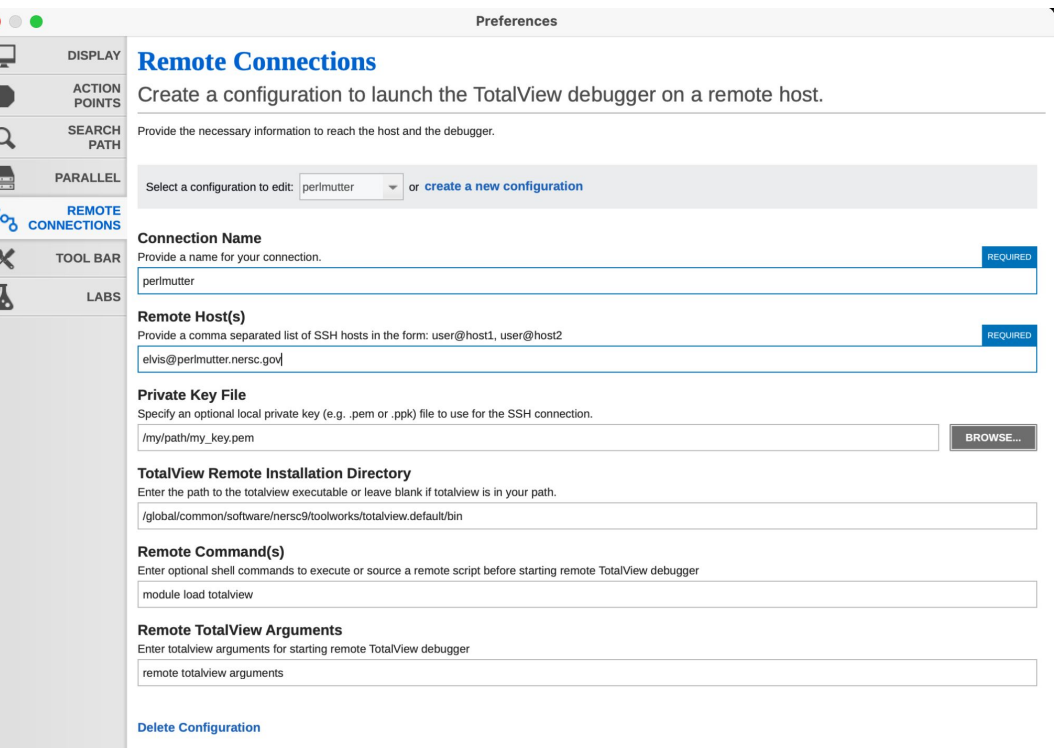

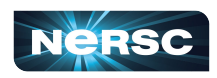

# Thank You!

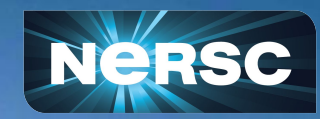